# DOM UCPATH TRAINING

OCTOBER 11, 2018

### AGENDA

- Navigating the UCPath System
	- Access
	- Bookmarks
	- UCPath Production Process Schedule
- Reviewing data in UCPath for funding accuracy live demo
- Processing staff funding change
- Processing faculty funding changes live demo
	- Capped salary
	- Multiple Components of Pay (MCP)
- Processing direct retros (UPAYs/PETs) live demo
- Payroll reports from UCPath
- Workflow authorizations/approval routing

### UCPATH ACCESS

- All DOM Fund Managers (FM) have been/should be granted General Ledger Initiator (GL-I) role to process fund changes
- Steps to obtain UCPath Access for new FM:
	- FM must complete all online training (see following slide)
	- MSO Email DSA Gabriela Rivera [gmrivera@mednet.ucla.edu](mailto:gmrivera@mednet.ucla.edu) with FM information:
		- Full name
		- UCLA ID
		- Email address
		- Working Title
		- Department Code
		- Role requested: GL-I
		- Certificates of completion
- Typically takes  $\sim$ 2 days to obtain access

#### GL-I REQUIRED COURSE

Course Location:

[https://ucpath.ucla.edu/UCPATH-](https://ucpath.ucla.edu/UCPATH-TRAINING-COURSES)TRAINING-COURSES

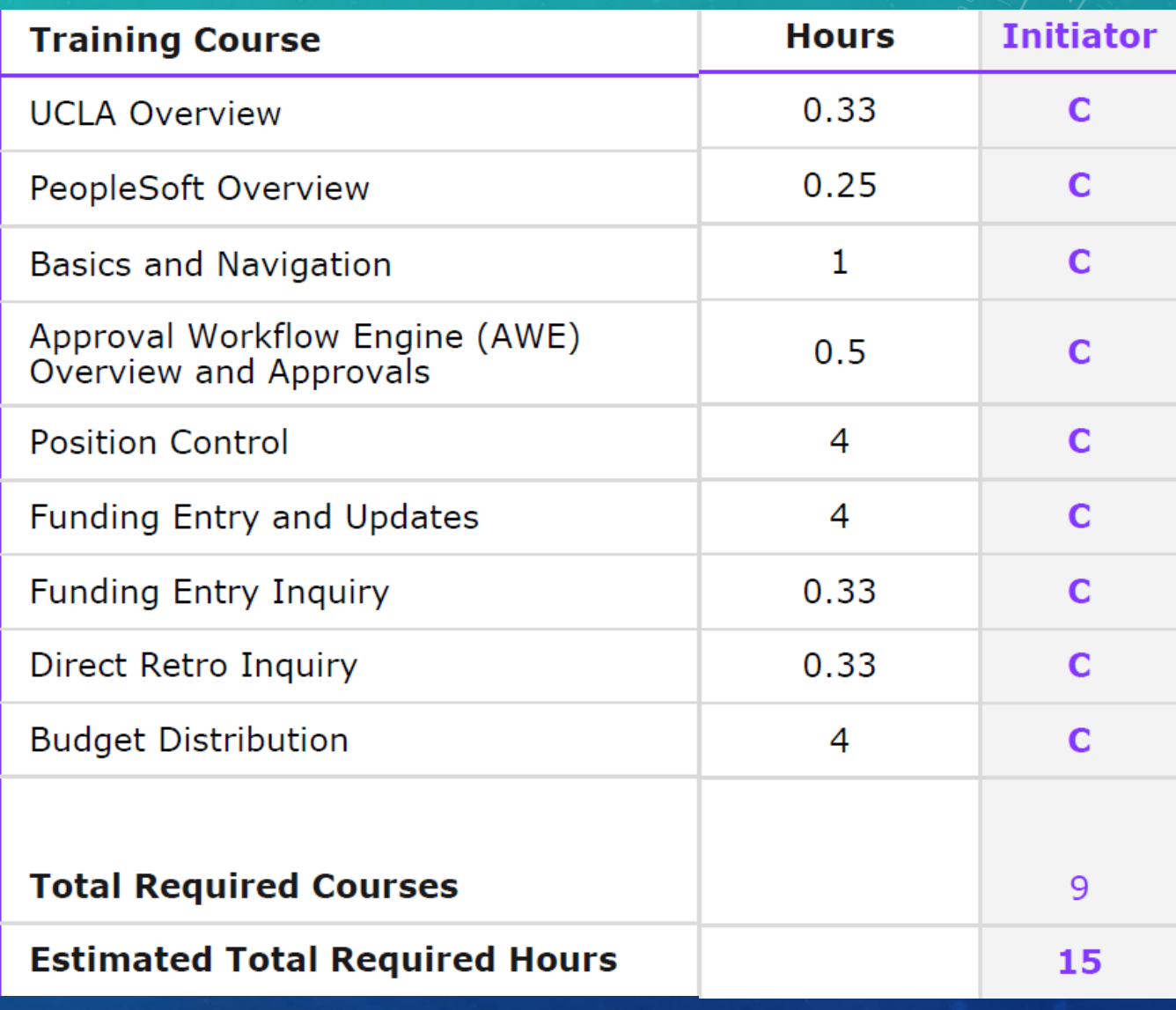

#### BOOKMARKS

- Creating bookmarks is a good way to help you quickly navigate
	- Use [Quick Reference Guide](https://medschool.ucla.edu/workfiles/Site-ORA/referencematerials/UCPath-Quick-Reference-Guide-Navigation-for-HCM-and-GL-Transactions.pdf) to navigate to desired frequently used page
	- Click "Bookmark" in the upper right corner next to the Log out button to bookmark that page
	- To search Bookmarks, go to main Dashboard Bookmarks

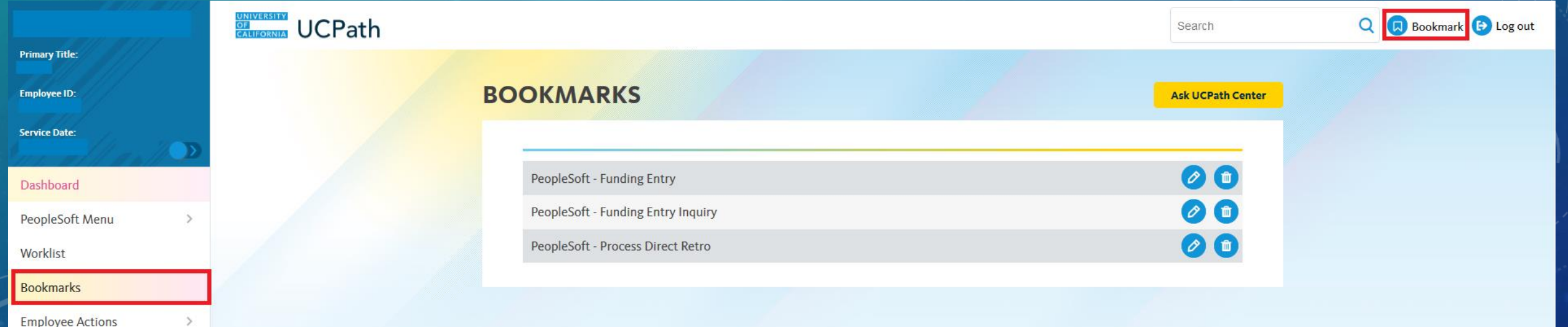

# DEADLINES & PRODUCTION PROCESS SCHEDULE

- Two places to locate production schedule:
	- UCPath Quicklinks Payroll Calendars & Schedules Payroll Processing Schedule 2018
	- [DOM ORA website: https://medschool.ucla.edu/workfiles/Site-ORA/referencematerials/UCPath-CRU-](https://medschool.ucla.edu/workfiles/Site-ORA/referencematerials/UCPath-CRU-Processing-Calendar.pdf)Processing-Calendar.pdf
- Find GL Post Confirm Column All transactions must be **APPROVED** day before this date
- Example: To have payroll fund changes & direct retros hit for the month of October 2018, it must be approved in the system by Saturday, October 28th

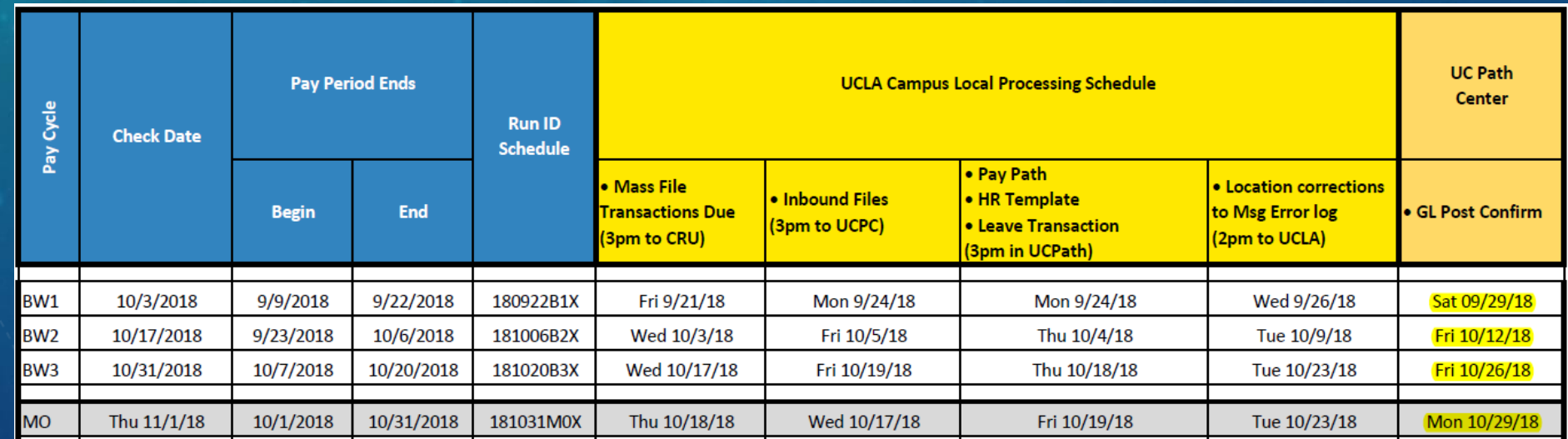

#### PAYROLL REPORTS

- **Future payroll projections** there is currently NO reporting tool that will provide this information. For now, it must be done manually.  $\odot$
- DGSOM QDB Reports
	- GL data is still accurate
	- Historical detailed payroll data through 08/31/18 is accurate
	- No detailed payroll data as of 09/01/18. Must use Cognos.
- CDW Cognos Reports
	- Access via web OFSR reports or via UCLA Enterprise Data Warehouse Website
	- [DOM ORA chapter](https://medschool.ucla.edu/workfiles/Site-ORA/postawardmanual/Cognos-UCPath-Reports.pdf) on how to run Distribution of Payroll Expenses (DOPE) report

## FUND CHANGE APPROVERS

- All approvers will receive notifications for both staff & academic for the time being.
- **STAFF** transactions: A1 & A2 both **within the Division**
	- Cathy Rujanuruks & Raellen Man will be the A2 approver for smaller divisions who do not have a staff A2 approver
- **ACADEMIC** transactions: A1 = **MSOs/backup**. A2 = Academic Compensation

# **WORKLIST**

- How to manage your worklist?
- How to know which items require your approval and which do not?
- What are you reviewing for when you open a transaction?

#### RESOURCES

- UCPath Website: <https://ucpath.ucla.edu/>
- DOM ORA Website Post-Award UCPath: <https://medschool.ucla.edu/ora/ucpath>
- UCLA Enterprise Data Warehouse: for reporting <https://www.it.ucla.edu/enterprise-data-warehouse>